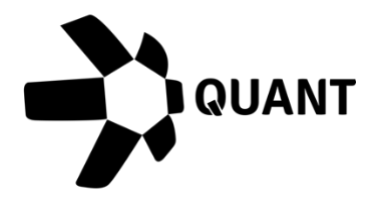

# Overledger 2.2.9 Release notes

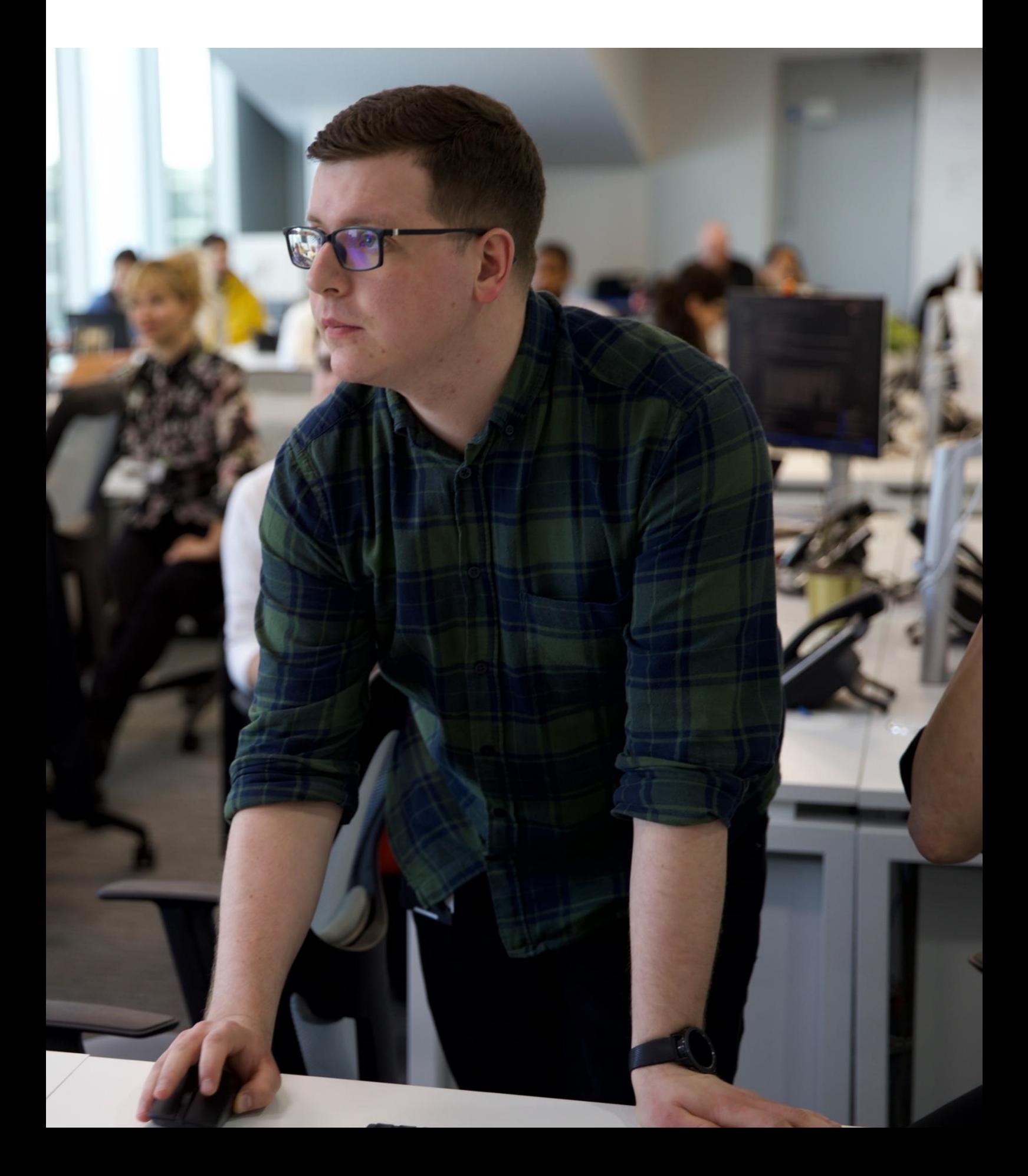

## **What's new?**

### **Overledger 2.2.9**

This release introduces the beta phase of Overledger Tokenise, Quant's platform to deploy QRC20 (ERC20 compatible) tokens onto the Ethereum, Polygon and XDC MainNets. Release 2.2.9 also supports XDC network MainNet, a hybrid network designed for enterprise use, and connects the Bitcoin network to v.23. We will be extending Tokenise later this year with new capabilities for QRC20 tokens and other token types.

#### Overledger Tokenise – MainNet launch

Tokenise provides users with the ability to deploy QRC20 (ERC20 compatible) tokens onto MainNets without the need to code. After tokens are deployed, [Tokenise A](https://docs.overledger.io/#operation/prepareCreditRequest)PIs can be used in mDapps to call various functions to support a wide range of use cases, from making blockchain-based payments to digitising equities and loyalty schemes.

Users can interact with Tokenise through a new easy-to-use UI, **Quant Connect**, to deploy and view their tokens. Note that the existing [Overledger platform](https://developer.quant.network/login) remains the UI for registering mDapps and generating client IDs. Current users of Overledger can log into Quant Connect using their existing credentials, with no need to create a new account.

#### API support for **XDC** network MainNet

XDC Network is a hybrid network designed for enterprise use and known for its focus on security, high transaction speeds, and low carbon footprint. It runs on a delegated proof-of-stake network and has low transaction fees.

All Ethereum-based functions in Overledger are available on XDC network MainNet, such as searching for a transaction, monitoring activity on an address, and smart-contract invoke.

Also, you can now submit a transaction with the 'xdc' prefix on your address to Overledger.

The location to supply in your API request to reach XDC network MainNet is:

"location": {

```
"technology": " Ethereum",
"network": " XDC network mainnet "
```
},

#### Bitcoin v.23 upgrade

This upgrade includes updated translations on specific fields. There is no impact on the APIs. All functions in Overledger are available and relevant to Bitcoin work as previously.

Item #1: Create a transaction

#### Sandbox

Preparation: POST https://api.sandbox.overledger.io/v2/preparation/transaction Execution: POS[T https://api.sandbox.overledger.io/v2/execution/transaction](https://api.sandbox.overledger.io/v2/execution/transaction)

#### Production

Preparation: POST https://api.overledger.io/v2/preparation/transaction

Execution: POS[T https://api.overledger.io/v2/execution/transaction](https://api.sandbox.overledger.io/v2/execution/transaction)

#### Documentation

API documentation is [here.](https://docs.overledger.io/)

#### Item #2: Create a native transaction

#### Sandbox

Preparation: POST <https://api.sandbox.overledger.io/v2/preparation/nativetransaction> Execution: POS[T https://api.sandbox.overledger.io/v2/execution/nativetransaction](https://api.sandbox.overledger.io/v2/execution/nativetransaction)

#### Production

Preparation: POST <https://api.overledger.io/v2/preparation/nativetransaction>

Execution: POS[T https://api.overledger.io/v2/execution/nativetransaction](https://api.overledger.io/v2/execution/nativetransaction)

#### **Documentation**

API documentation is [here.](https://docs.overledger.io/)

#### Item #3: Block search

#### Sandbox

Preparation: POST https://api.sandbox.overledger.io/v2/preparation/search/block Execution: POST https://api.sandbox.overledger.io/v2/execution/search/block

Auto prepare and execute: POST <https://api.sandbox.overledger.io/v2/autoexecution/search/block>

#### Production

Preparation: POST <https://api.overledger.io/v2/search/block> Execution: POS[T https://api.overledger.io/v2/search/block](https://api.overledger.io/v2/search/block)  Auto prepare and execute: POST <https://api.overledger.io/v2/autoexecution/search/block>

#### Documentation

API documentation is [here.](https://docs.overledger.io/)

#### Item #4: UTXO status search

#### Sandbox

 Preparation: POST https://api.sandbox.overledger.io/v2/preparation/search/utxo/{utxoId}

Execution: POST https://api.sandbox.overledger.io/v2/execution/search/utxo

Auto prepare and execute: POST https://api.sandbox.overledger.io/v2/autoexecution/search/utxo/{utxoId}

#### Production

Preparation: POST https://api.overledger.io/v2/preparation/search/utxo/{utxoId}

Execution: POST https://api.overledger.io/v2/execution/search/utxo

Auto prepare and execute: POST https://api.overledger.io/v2/autoexecution/search/utxo/{utxoId}

#### **Documentation**

API documentation is [here.](https://docs.overledger.io/)

#### Item #5: Transaction search

#### Sandbox

Preparation: POST https://api.sandbox.overledger.io/v2/preparation/search/transaction Execution: POST https://api.sandbox.overledger.io/v2/execution/search/transaction

Auto prepare and execute: POST <https://api.sandbox.overledger.io/v2/autoexecution/search/transaction>

#### Production

Preparation: POST https://api.overledger.io/v2/preparation/search/transaction

Execution: POST ttps://api.overledger.io/v2/execution/search/transaction

Auto prepare and execute: POST https://api.overledger.io/v2/autoexecution/search/transaction

#### Documentation

API documentation is [here.](https://docs.overledger.io/)

#### Item #6: Smart contract search

#### **Sandbox**

Preparation: POST https://api.sandbox.overledger.io/v2/preparation/search/smartcontract

Execution: POST https://api.sandbox.overledger.io/v2/execution/search/smartcontract

Auto prepare and execute: POST https://api.sandbox.overledger.io/v2/autoexecution/search/smartcontract

#### Production

Preparation: POST https://api.overledger.io/v2/preparation/search/smartcontract

Execution: POST https://api.overledger.io/v2/execution/search/smartcontract

Auto prepare and execute: POST https://api.overledger.io/v2/autoexecution/search/smartcontract

#### **Documentation**

API documentation is [here.](https://docs.overledger.io/)

#### Item #9: Monitor a resource

#### Sandbox

Monitor an address for incoming and outgoing transactions: POST https://api.sandbox.overledger.io/v2/resourcemonitoring/address

Monitor a smart contract for an event: POST https://api.sandbox.overledger.io/v2/resourcemonitoring/smartcontractevent

#### Production

Monitor an address for incoming and outgoing transactions: POST https://api.overledger.io/v2/resourcemonitoring/address

Monitor a smart contract for an event: POST https://api.overledger.io/v2/resourcemonitoring/smartcontractevent

#### **Documentation**

API documentation is [here.](https://docs.overledger.io/)

### **Improvements**

No customer facing changes.

# **Known issues**

The Tokenise APIs described below do not support addresses with the suffix 'xdc.' Please ensure to use '0x' for an address as per example '0xA4657c02208797985AdEDCbd048efC82291Dbdb2'

#### Tokenise APIs Item #1: Create a QRC20 payment

#### Sandbox

Preparation: POST https://api.sandbox.overledger.io/v2/preparation/credit Execution: POST https://api.sandbox.overledger.io/v2/execution/transaction

#### **Production**

Preparation: POST https://api.overledger.io/v2/preparation/credit Execution: POST https://api.overledger.io/v2/execution/transaction

#### Documentation

API documentation is [here.](https://docs.overledger.io/)

#### Item #2: Create a debit transaction or approve a debit transaction

#### Sandbox

Preparation: POST https://api.sandbox.overledger.io/v2/preparation/debit Execution: POST https://api.sandbox.overledger.io/v2/execution/transaction **Production** 

Preparation: POST https://api.overledger.io/v2/preparation/debit Execution: POST https://api.overledger.io/v2/execution/transaction

#### Documentation

API documentation is [here.](https://docs.overledger.io/)

#### Item #3: Mint or Burn QRC20

#### Sandbox

Preparation: POST https://api.sandbox.overledger.io/v2/preparation/supply Execution: POST https://api.sandbox.overledger.io/v2/execution/transaction

#### **Production**

Preparation: POST https://api.overledger.io/v2/preparation/supply Execution: POST https://api.overledger.io/v2/execution/transaction

#### **Documentation**

API documentation is [here.](https://docs.overledger.io/)

Item #4: Add or Remove a secondary account owner

#### Sandbox

Preparation: POST

https://api.sandbox.overledger.io/v2/preparation/secondaryaccountowner Execution: POST https://api.sandbox.overledger.io/v2/execution/transaction

#### Production

Preparation: POST https://api.overledger.io/v2/preparation/secondaryaccountowner Execution: POST https://api.overledger.io/v2/execution/transaction

#### **Documentation**

API documentation is [here.](https://docs.overledger.io/)

Item #5: We are currently investigating Overledger issues with the Polkadot Mainnet network.

### **More information**

### **Registered office**

20-22 Wenlock Road London N1 7GU United Kingdom

**Visit** [quant.network](https://www.quant.network/)

Confidential - Do not duplicate or distribute without written permission from Quant Network Ltd. The information contained in these documents is confidential, privileged and only for the information of the intended recipient and may not be used, published or redistributed without the prior written consent of Quant Network Ltd.